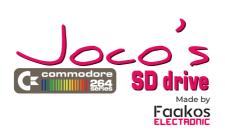

# **Preparations**

Format your Micro SD card as FAT32. Sure you know how to do it on your PC or MAC, Windows or Linux, whatever. There are some limitation due to the capacity of the MCU, like number of files and folders in a folder, file name length and such things. See these below. Insert the card to the SD socket and keep it there while the computer is on. I do not recommend removing or changing the card while your Commodore machine is operating.

The edge connector in the Plus4/C16 is very strong. Carefully insert the card, push it, while it takes its place. You'll see that the connector holds the card well. Also, be very careful when you remove your card. Try to pull it towards the computer and not push it sideways. Without care you may damage the parts on the printed circuit.

If there is no SD card in the socket - or there is another error, e.g. card does not have FAT -, the MCU won't be able to read the content, so a diganostic screen will appear. It says "ERROR: SD CARD MOUNT FAIL FD'

```
OR ESC TO RETURN BASIC
```

Diagnostics screen in case of any error When you turn on your computer, normally it starts the built in file browser app. This app shows the root folder content of the SD card. As per definition, commodore file system uses max. 16 chars for names and folder names too. The built in browser handles .PRG files only. Pressing HELP key will show a brief help screen. You can move the selection with your cursor keys, and for bigger steps use keys F1 and F2. As usual everywhere else, the Return key will enter into the selected folder or load and start the selected file immediately.

The content of my root folder

- You can load a .PRG file some other ways, too. Just use the keys F3, Shift+Return, or Space.

  • Return — Like BASIC load, it loads the program to address
  - \$1001, then "types" RUN
  - Shift+Return Loads to the address provided by the .PRG file, then 'types" RUN
  - F3 Like BASIC lo d, it loads the program to address \$1001, then returns to BASIC Space - Loads to the address provided by the .PRG file, goes to

```
BASIC
```

HELP screen Pressing key ESC will go back to normal BASIC Depending on the current configuration the card will handle the basic commands LOAD and SAVE, and adds some commands to the Basic prompt. The device number for the LOAD and SAVE can be reconfigured (8, 9, 10 or 11). Prompt commands begin with character

@. These extra feature can also be turned on or off by the command @CONFIG. See later. LOAD and SAVE For commands LOAD and SAVE the device number decides, whether it uses the SC card or the normal IEC bus. For SD card the default device number is 9, but this can be changed by the command @ CONFIG. Because the SD card uses FAT32, using extensions for the files is recommended. While the built in browser handles .PRG files only, with LOAD/SAVE you can use other extensions, too. But whatever extension you choose, the KERNAL will handle these files as .PRG file,

so it will use the first two bytes in the file as the start address. This is the normal Commodore KERNAL behaviour. When using LOAD, you can omit the extension, the card will assume

```
the extension .PRG. For example you can load the file TEST.PRG both
ways:
```

LOAD LOAD "TEST",9 I recommend using the extension, when you save something. If there

is no extension provided, the card will add a .PRG to the file name. SAVE "TEST.PRG",9 Attention! Since this card is not an IEC bus emulator, other IEC handler commands will not work! (Such as OPEN, CLOSE, PRINT#...) I other IEC

### there is a game or app that uses multiple files, it may work, in case it uses the normal KERNAL load and save routines.

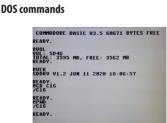

@ commands

These extra commands are identified by the first character @. keep in mind, these are not BASIC instructions, they are immediate/ prompt commands. It means you can type them, but cannot use them

in a BASIC program line. Like for old PC DOS, commands work the same way. For these commands the separator character is the space!. In case a file name or a folder name contains space, use the double quote (") chars. @V0I

SD card volume information

Firmware version information

@, @DIR Show the content of the current folder. Due to the limitations of the MCU, one folder can contain max. 340 files. If there are more files, the rest won't be listed.

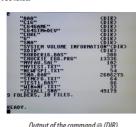

Output of the command @ (DIR)

Remark: the old-school command LOAD "\$".device also works

## @PWD

Show the current path (print working directory). Example: @PWD/

Change directory. Root folder is the / like in unix. Also character'/' is used for separating path parts. If @CD is successful, it will show the current path as @PWD. Examples:

aCD/ @CD GAMES

@CD "MY FOLDER

@MKDIR folder Create a folder. Examples:

@MKDIR FAVGAMES @MKDIR "MISC FILES

## @DEL file/folder

Delete a file or a folder. Folder must be empty. Examples: @DEL TEST.PRG @DEL "OLD STUFF"

@RENAME oldname newname Rename a file or a folder Examples: @RENAME MM.PRG "MY MEMS.PRG @RENAME TEST.PRG OLDTEST.PRG

### @CAT file

Show textual content of a file. Examples: @CAT README.TXT @CAT "INDEX FILE.TXT"

@DUMP file offset

Show content of the file as hexadecimal dump. An optional offset can be used (seek to that position in the file). Examples: @DUMP TEST.PRG

@DUMP MYDATA.BIN 512

@CONFIG

- Configure card behaviour. The following options can be set:
  - · start or not the built in browser when the computer starts
    - should LOAD and SAVE be redirected to the SD cad or not
  - should the @ commands be active or not

 device number for LOAD/SAVE redirection (8, 9, 10, 11)
 First 3 options are given with a number 0 (false) or 1 (true), while the device number must be provided as a hexadecimal digit. These forms a 4 character configuration word. See the examples.

Examples

@CONFIG 1119

all options are turned on, SD device number is 9 (default) @CONFIG 0118

file browser is not active, LOAD/SAVE redirected, DOS commands on, SD device number is 8

@CONFIG 010a

file browser is not active, LOAD/SAVE redirected, no DOS commands, SD device number is 10 @CONFIG 1008 file browser is active, everything else is off. Device number is

irrelevant.

@CONFIG 0009

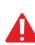

everything is turned off. Device number is irrelevant. Attention! If you turn off the @ commands, the @ CONFIG command will not work any longer. So then

Using the card with a C16 machine
With both Plus4 and C16 the card itself works fine, however it does not detect the amount of the available RAM. Therefore, if your Cl6 has only 16K RAM, do not try to load a game or program that does not fit. It will cause your system crash. I recommend using a C16 with 64K RAM extension.

you will need a PC to activate them again

Limitations

Due to the limited capacity of the MCU, please consider the following limitation when using this card

- When using the built in browser, a folder with 700 files will be listed. More than that will be ignored. When using the built in browser, it uses .PRG files only and handler 16 chars from the file name. If a file or folder name is
- longer than that, the browser will not be able to load or enter to that folder. DOS commands with @ can us name. Because the command DIR @ does alphabetical ordering for this the number of files in a folder is maximum 340. In case there are more files, an error message will appear and the rest of

the files won't be shown. The length of the PATH must be less than 128 letters. If the PATH would be longer than that, the command @PWD will cat the end

Some technical details

of the string.

STM32F103C8T6 3.3V CPI D. XC9536XL 3.3V /5V

EPROM: 27C64, 28C64 or any common parallel storage, using the last 8K only.

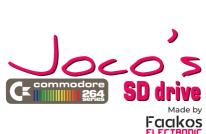

C264 SD Drive

Produced with permission from Joco e-mail: faakoselectonic@gmail.com